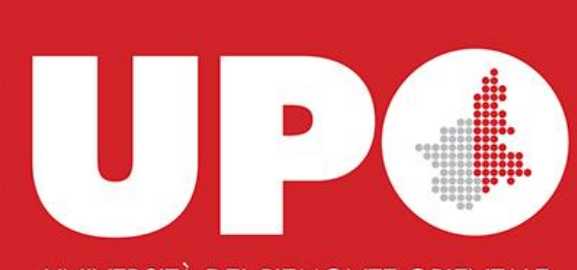

UNIVERSITÀ DEL PIEMONTE ORIENTALE

# Database dei Progetti UPO PROGETTI

*27 marzo 2023 – Webinar informativo*

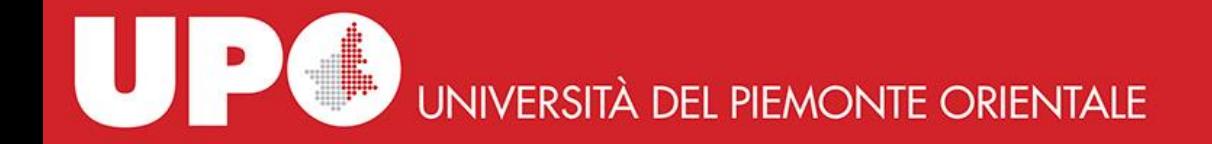

Chi siamo

#### UFFICO DATA MINING AND MANAGING

DIVISIONE RICERCA E SVILUPPO

**SETTORE** INFRASTRUTTURE E SISTEMI ICT

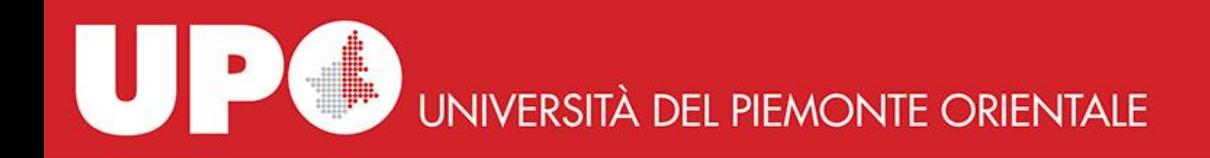

### Ambito **Motivazioni**:

- UPO Progetti ha l'obiettivo di censire tutti i progetti proposti e finanziati ai ricercatori dell'Ateneo.
- Il database è integrato con il Portale della Ricerca pubblicato sul sito internet e con i sistemi informativi riservati agli Organi di Ateneo

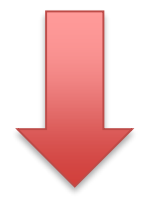

### **Obiettivo**:

- Razionalizzazione delle informazioni
- Raccolta uniformi dei dati a partire dai progetti presentati

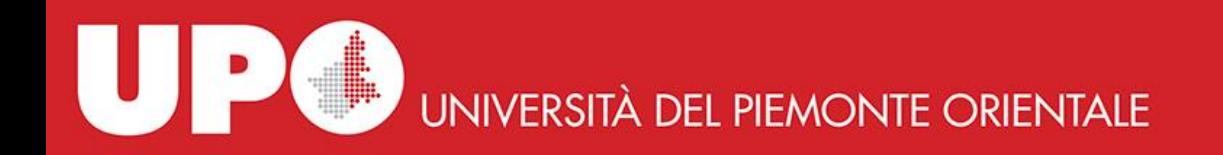

#### **Fasi di creazione del DATABASE:**

- 1) Configurazione del database
- 2) Inserimento dei progetti di cui è a conoscenza la Divisione Ricerca e Sviluppo
- 3) Fase di test del Database da parte dei ricercatori

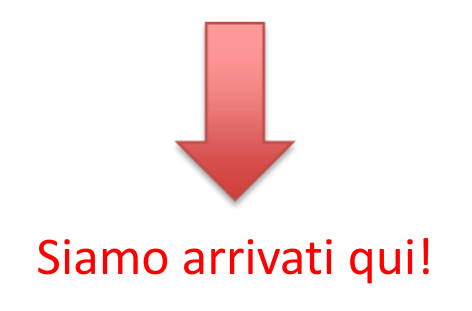

Adesso occorre:

- **Controllare** i dati inseriti nel database e correggere le informazioni errate
- **Integrare** il database con i progetti mancanti e di cui è a conoscenza il ricercatore

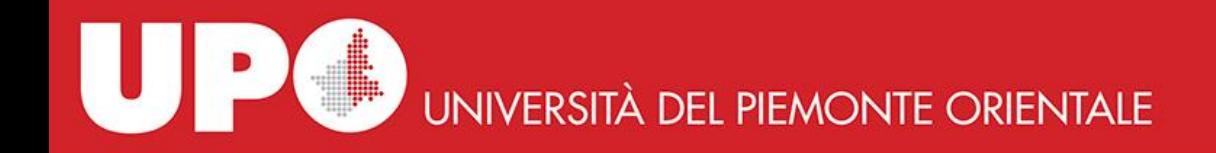

## **COSA FARE? Per cominciare:**

- Scaricare il file di Excel dal Database con i progetti presentati ed approvati
- Periodo di riferimento: progetti **competitivi** presentati e finanziati **dal 2017 ad oggi**
- Si valuterà successivamente l'estensione del periodo di raccolta dei dati ad altri anni.

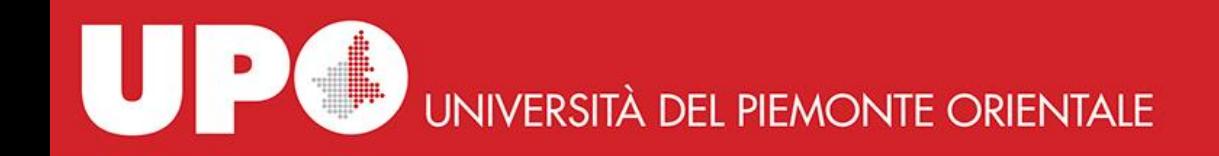

### **COSA FARE? Operazione di controllo**

**Premessa**: i dati inseriti nel Database sono ancora «sporchi».

Potrebbero esserci doppioni o dati inseriti non corretti, pertanto occorre:

- Verificare e segnalare (evidenziandole) le modifiche da apportare su progetti già inseriti nel file excel esportato;
- Dare precedenza ai progetti che hanno ottenuto finanziamento (**approvati**): in particolare correggere importi inseriti, completare i dati sul partenariato, inserire eventuali partecipanti al progetto (partecipanti al progetto), aggiungere altri dati mancanti;
- Sui progetti solo presentati e che non sono stati approvati il controllo si deve limitare ai dati inseriti;
- Il file con le modiche dovrà essere inviato agli Uffici Ricerca di Polo, per un check finale, i quali provvederanno a sistemare i dati nel Database

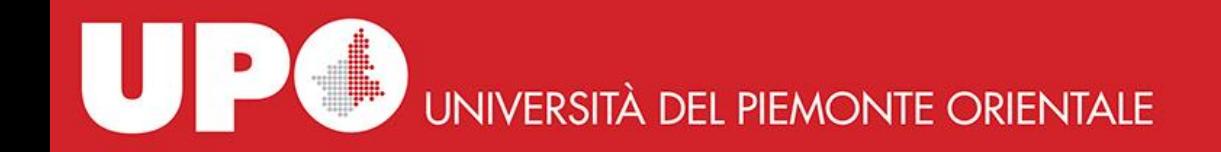

## **Tempistiche e deadline**

Il lavoro di controllo e di integrazione dei dati dovrà terminare **entro il 30 giugno 2023**.

Ogni ricercatore dovrà pertanto prendere contatti con il proprio Ufficio Ricerca di Polo per la trasmissione dei file di excel con le opportune modifiche/integrazioni entro la scadenza prevista.

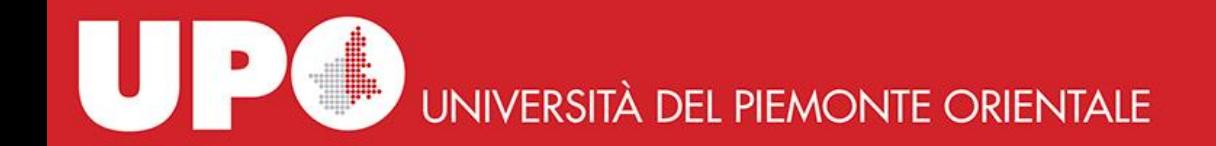

## **Accesso Piattaforma**

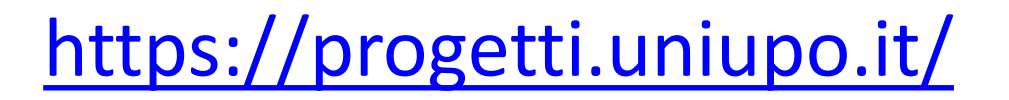

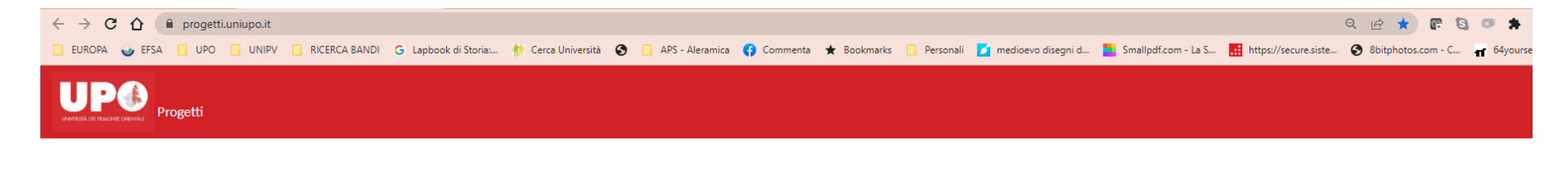

Progetti di ricerca Accedere all'area riservata

> Guida all'uso della piattaforma Guida all'amministrazione della piattaforma Domande? Problemi? Errori? db.progetti@uniupo.it

Si accede con Single Sign On (login e pwd della mail)

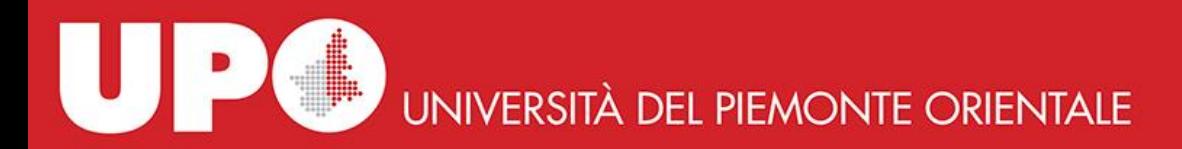

#### **ESEMPIO: Schermata personale del ricercatore**

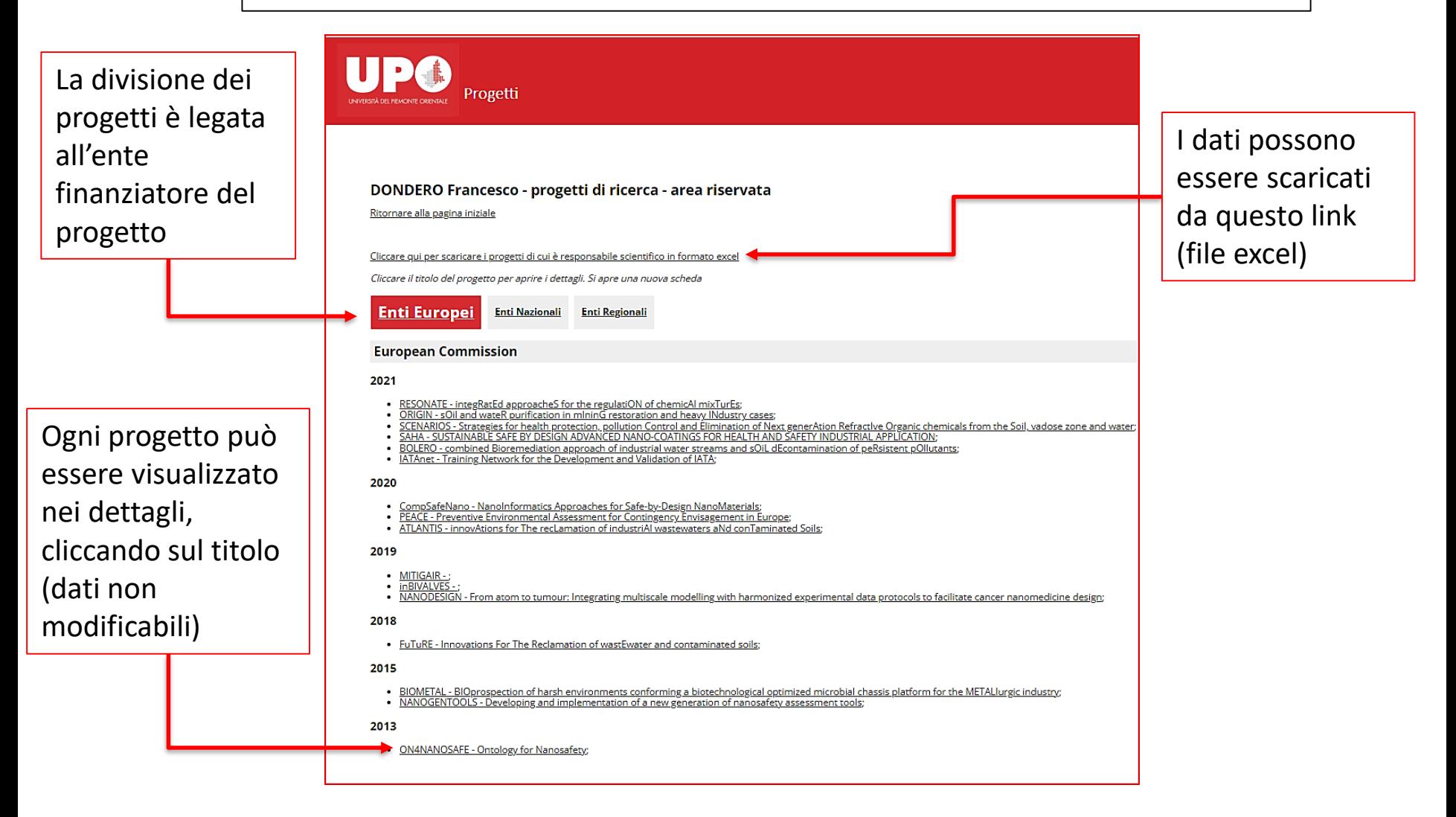

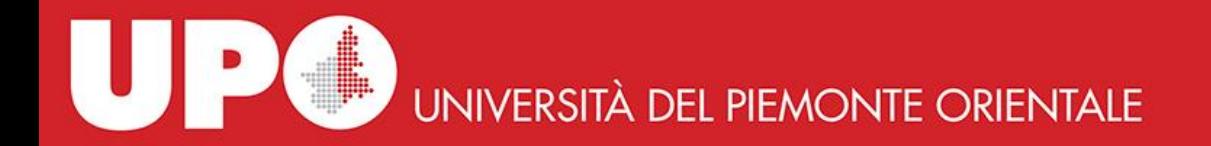

#### **Schermata dei progetti contenuti nel file excel**

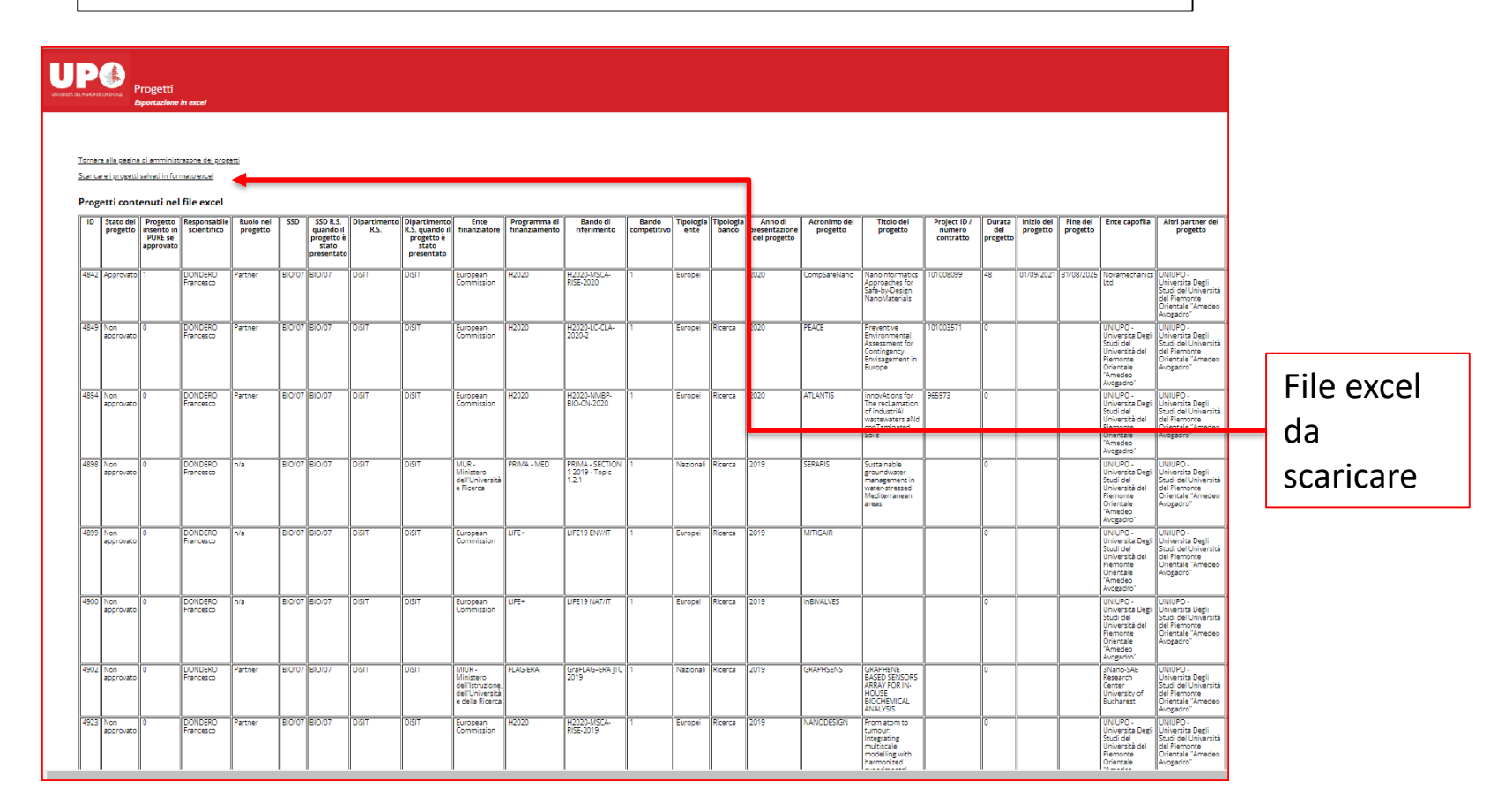

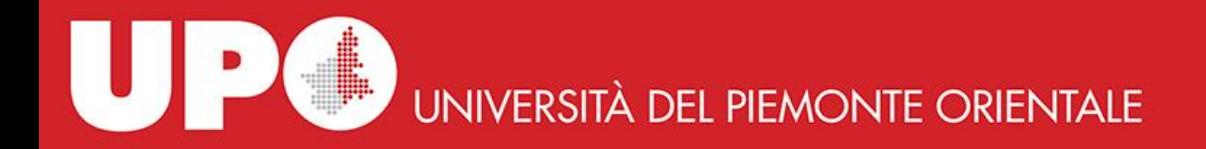

Ambito

#### **Gestione Database della Ricerca a regime – dal 01 settembre 2023**

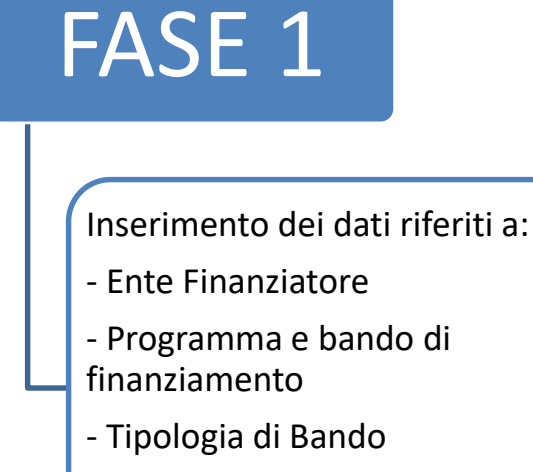

- Tipologia Ente
- Tipologia Progetto

FASE 2

#### **A CURA UFFICI RICERCA DI POLO/RICERCATORI**

Scheda progetto in cui inserire i dati relativi al progetto PRESENTATO

Aggiornamento della scheda progettuale post-valutazione

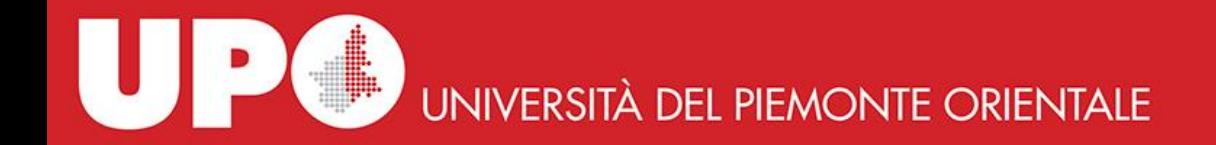

### FASE 1

#### Inserimento dati Ente Finanziatore/Bando

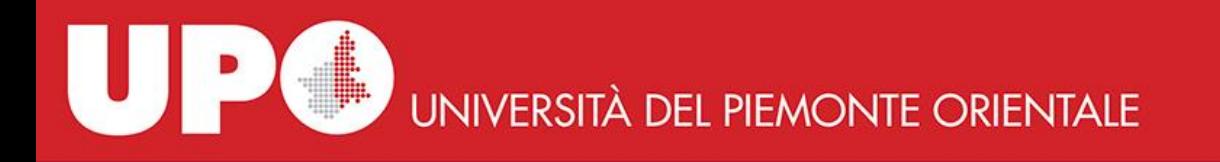

#### Inserimento dati relativi a Ente Finanziatore e Bando FASE 1

Vengono qui mappati tutti i bandi e relativi enti finanziatori definendo per ciascuno di essi:

- Nome del Programma di Finanziamento
- Nome del Bando di Finanziamento
- Tipologia Bando (competitivo/ non competitivo)
- Tipologia Ente (europei, nazionali, regionali….)
- Tipologia Progetto (Ricerca, Didattica, Terza Missione)

Ognuno dei dati qui sopra elencato può essere aggiornato e sostituito in caso di necessità.

# UNIVERSITÀ DEL PIEMONTE ORIENTALE

#### Inserimento dati relativi a Ente Finanziatore e Bando FASE 1

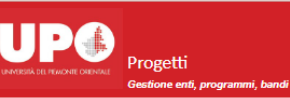

Tomare alla pagina di amministrazone dei progetti

#### Progetti di ricerca - Gestione enti, programmi e bandi

#### Gestione Enti, Programmi e Bandi

Cliccare il nome dell'ente, del bando o del programma per accedere alla procedura di gestione.

Inserire un nuovo ente finanziatore

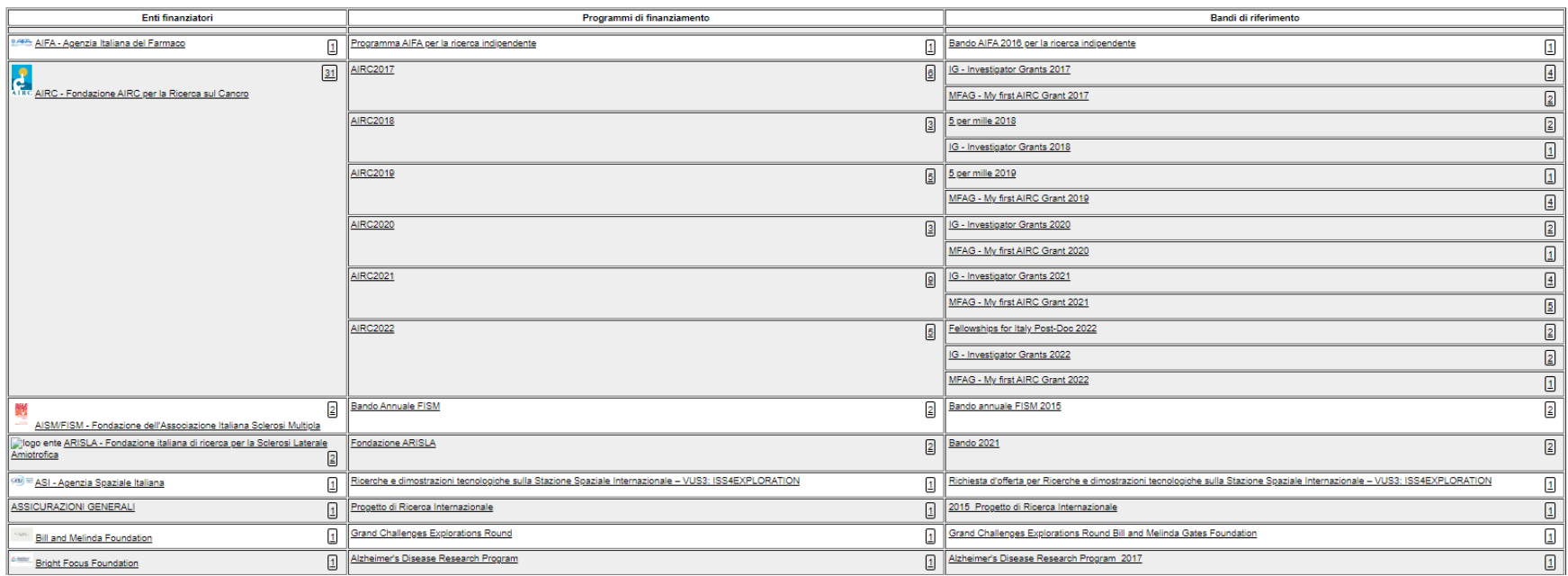

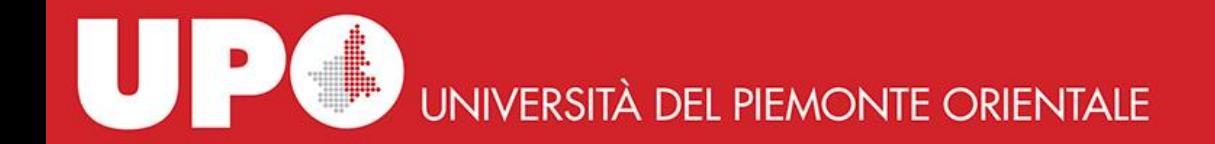

#### FASE 2

### Inserimento dati di progetto

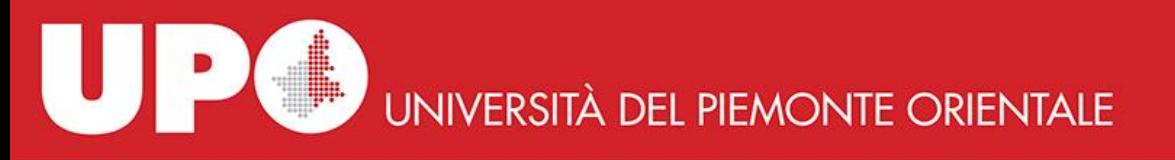

Inserimento dati relativi ai progetti presentati **EASE 2** 

Verranno qui inseriti i dati essenziali relativi alla presentazione di un progetto quali ad esempio

- Ruolo nel progetto del ricercatore
- Ente finanziatore, Programma e Bando (da selezionare da tabella)
- Anno di presentazione
- Titolo del progetto
- Partner del progetto o indicazione del capofila se UPO è partner
- Partecipanti al progetto (membri del Team)

A regime, questa compilazione verrà svolta dai singoli ricercatori che applicano in qualità di responsabile scientifico ad un progetto, con il supporto degli Uffici Ricerca di Polo.

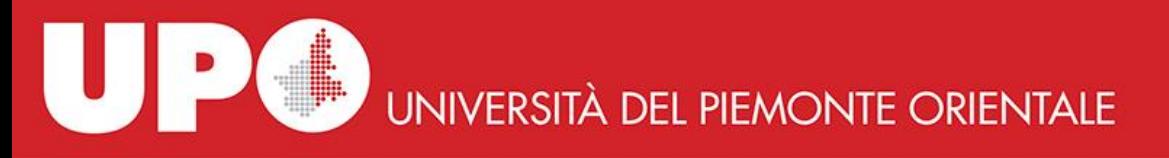

#### Inserimento dati relativi ai progetti presentati **Inserimento dati relativi ai progetti presentati** POST VALUTAZIONE

Lo stato relativo alla scheda progetto inserita in fase di presentazione verrà aggiornato con (approvato/ Non approvato) una volta che si ha notizia in merito alla valutazione del progetto.

In caso di finanziamento le informazioni verranno integrate con:

- Data inizio
- Data fine
- Durata
- Budget approvato
- Etc..

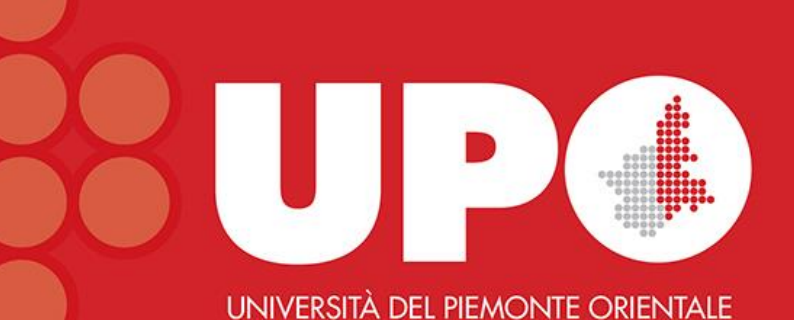

# Grazie per l'attenzione

*Divisione Ricerca e Sviluppo db.progetti@uniupo.it*